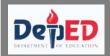

# TABLE OF CONTENTS

|                           | Page |
|---------------------------|------|
| How to Use this Module    | ii   |
| Introduction              | iii  |
| Technical Terms           | iv   |
| Learning Outcome # 1      | 1    |
| Information Sheet # 7.1.1 | 2    |
| Operation Sheet # 7.1.1   | 8    |
| Learning Outcome # 2      | 9    |
| Information Sheet # 7.2.1 | 11   |
| Self Check # 7.2.1        | 14   |
| Information Sheet # 7.2.2 | 15   |
| Operation Sheet # 7.2.2   | 20   |
| Self check # 7.2.2        | 22   |
| Information Sheet # 7.2.3 | 23   |
| Operation Sheet # 7.2.3   | 30   |
| Learning Outcome # 3      | 31   |
| Job Sheet # 7.3.1         | 33   |
| Answer keys               | 37   |

The Strengthened Technical-Vocational Education Program

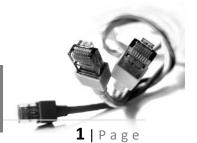

# DepED DEPARTMENT FOR EDUCATION

# **HOW TO USE THIS MODULE**

Welcome to the Module "Maintaining of Computer System and Networks". This module contains training materials and activities for you to complete.

The unit of competency "Maintain Computer System and Networks" contains knowledge, skills and attitudes required for a Computer Hardware Servicing NC II course.

You are required to go through a series of learning activities in order to complete each of the learning outcomes of the module. In each learning outcome there are **Information Sheets, Job Sheets, Operation Sheets**, and **Activity Sheets**. Follow these activities on your own and answer the Self-Check at the end of each learning activity.

If you have questions, don't hesitate to ask your facilitator for assistance.

#### **Recognition of Prior Learning (RPL)**

You may already have some of the knowledge and skills covered in this module because you have:

- o been working for some time
- o already have completed training in this area.

If you can demonstrate to your teacher that you are competent in a particular skill or skills, talk to him/her about having them formally recognized so you don't have to do he same training again. If you have a qualification or Certificate of Competency from previous trainings show it to your teacher. If the skills you acquired are still current and relevant to this module, they may become part of the evidence you can present for RPL. If you are not sure about the currency of your skills, discuss it with your teacher.

After completing this module ask your teacher to assess your competency. Result of your assessment will be recorded in your competency profile. All the learning activities are designed for you to complete at your own pace.

Inside this module you will find the activities for you to complete followed by relevant information sheets for each learning outcome. Each learning outcome may have more than one learning activity.

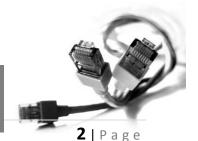

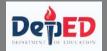

# INTRODUCTION

Course : Computer Hardware Servicing NC II

Unit of Competency : Maintain Computer System and Networks

Module : Maintaining Computer Systems and Networks

#### **INTRODUCTION**

This module contains information and suggested learning activities on Computer Hardware Servicing NC II. It includes the following competencies: plan and prepare maintenance procedures; maintain computer system and networks; and inspect and test computer system and networks.

It consists of <u>3</u> learning outcomes. Each learning outcome contains learning activities supported by each instructional sheet. Upon completion of this module, report to your teacher for assessment of what you achieved in terms of knowledge and skills requirement in this module. If you pass the assessment, you will be given a certificate of completion.

#### **SUMMARY OF LEARNING OUTCOMES:**

Upon completion of the module you should be able to:

- LO1. Plan and prepare maintenance procedures
- LO2. Maintain computer system and networks
- LO3. Inspect and test computer system and networks

#### PRE-REQUISITES:

You must have completed module 5 "Diagnose and Troubleshoot Computer System" and module 6 "Configure Computer Systems and Networks" before studying this module.

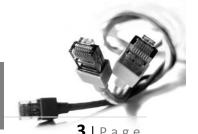

## DepED DEPARTMENT TO I DECATION

# **TECHNICAL TERMS**

- OHS Occupational Health and Safety
- <u>Port hub /Port</u> is a connector on the back of a computer or other device. A port is either a serial port or a parallel port.
- Modem (Modulator-Demodulator) The modem is a device that allows a given computer to share data or otherwise a device which let computers exchange information
- <u>USB</u> (Universal Serial Port)
- <u>Scanner</u>- is an input device that read text or illustration printed on paper, translates the information into a form that a computer can use.
- <u>Printer</u> is a piece of hardware that produces a paper copy (also known as 'hardcopy')
  of the information generated by the computer.
- Flash drive a portable storage device which is plug directly to the USB port.
- <u>Network –</u> a group of computers and associated devices that are connected by communications facilities.
- OS (Operating system) software that controls the allocation and use of programs and data that a computer uses.
- **Software** programs and data that a computer uses.
- Maintenance is the testing and cleaning of equipment.
- <u>Planning</u> is both the organizational process of creating and maintaining a plan; and the psychological process of <u>thinking</u> about the activities required to create a desired <u>future</u> on some scale
- Computer System The complete computer made up of the CPU, memory and related electronics (main cabinet), all the peripheral devices connected to it and its operating system. Computer systems fall into two broad divisions: clients and servers. Client machines fall into three categories from low to high end: laptop, desktop and workstation. Servers range from small to large: low-end servers, midrange servers and mainframes.
- <u>Defragmentation</u> the process of reorganizing and rewriting files so that they occupy
  one large continuous area on your hard disk.
- <u>CRT</u> (Cathode Ray Tube) A display device used in computer monitors and television sets.
- <u>Boot sector</u> The part of the formatted disk containing the operating system loading a program.
- <u>Virus</u> A program intended to damage your computer system without your knowledge and permission.

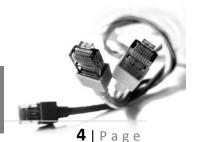

Course : Computer Hardware Servicing NC II

Unit of Competency : Maintain Computer System and Networks

Module : Maintaining Computer System and Networks

**Learning Outcome 1: Plan and Prepare Maintenance Procedures** 

#### **Assessment Criteria:**

- 1. Planning and preparing for maintenance task is organized as a prerequisite.
- 2. OHS policies are carried out along with the task.
- 3. Computer system is regularly checked in compliance with maintenance procedures.
- 4. Appropriate materials are used for ensuring work delivery that conforms with task specifications.
- 5. Proper tools, equipment and testing devices for maintenance purposes are obtained and checked against correct operation and safety.
- 6. Computer system and network are maintained based on the manual instructions

#### References:

- 1. Bigelow, Stephen J., PC Technician's Troubleshooting, McGraw Hill
- 2. Kelly, DianneRose, Computer Maintenance and Troubleshooting Handbook Rose Nelson WEB: <a href="http://home.comcast.net/">http://home.comcast.net/</a>~
- 3. Sandler, Corey, Fix Your Own PC, MIS Press
- 4. Kuhlman, Dave, <a href="mailto:dkuhlman@rexx.com">dkuhlman@rexx.com</a>
  <a href="mailto:http://www.rexx.com/~dkuhlman">http://www.rexx.com/~dkuhlman</a> Dave Kuhlman. This documentation is covered by The MIT License: <a href="mailto:http://www.opensource.org/licenses/mit-license">http://www.opensource.org/licenses/mit-license</a>
- 5. Meyers, Mike, Introduction to PC Hardware and Troubleshooting, Mcgraw Hill
- 6. www.eserviceinfo.com
- 7. http:/csd/2.computer.org
- 8. http://sevier.com/wps
- 9. www.yahoo.com

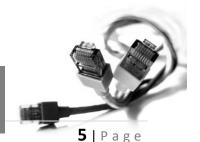

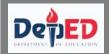

# INFORMATION SHEET 7.1.1: Plan and Prepare Maintenance Procedures

#### **Plan and Prepare Maintenance Procedures**

#### Introduction:

Planning and preparing systematic maintenance procedure save time, money and frustration. It is a good idea and opportunity to learn the proper care and maintenance of your computer.

PC maintenance is an important topic for anyone who owns a PC. Looking after your PC properly ensures you of trouble-free use. Regular PC maintenance also keeps the machine's performance optimal.

- A. Plan Maintenance Procedures for Computer System and Networking.
  - 1. Design a systematic maintenance plan for hardware.
    - Design a monitoring, evaluating and updating plan.
    - Place your computer in a well-ventilated area.
    - Schedule use of computer for its longer life.
    - Move the computer only when it is turned off and unplugged.
    - Treat your computer properly.
    - Maintain your hard disk
  - 2. Design a systematic maintenance plan for your software.
    - Backup your files
    - Install or secure passwords
    - Delete temporary files
    - Update anti-virus and spy ware

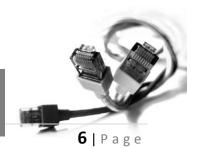

#### MONTHLY COMPUTER MAINTENANCE PLAN

#### **TYPES OF MAINTENANCE PROCEDURE:**

- (1) Hardware maintenance is the testing and cleaning of equipment.
- (2) Information system maintenance is the routine updating of master files, such as adding and deleting employees and customers and changing credit limits and product prices.
- (3) Software or program maintenance is the updating of application programs in order to meet changing information requirements, such as adding new functions and changing data formats. It also includes fixing bugs and adapting the software to new hardware devices.
- (4) Disk or file maintenance is the periodic reorganizing of disk files that have become fragmented due to continuous updating.

## **PC HARDWARE SERVICING**

#### Work place procedures

- · Identify hazards and assess risk.
- Execution of OHS policies are carried out along with the task.

Following certain procedure is very important to perform a given operation or evolution or in reaction to a given event. The table below shows different elements and their corresponding performance criteria to be able to identify occupational health and safety hazards, and assess risk, as well as follow instructions and procedure in the workplace with minimal supervision. The students will also be capable of participating and contributing to OHS management issues.

#### **ELEMENT**

#### **PERFORMANCE CRITERIA**

| 1. Identify hazards and assess risk.                  | <ul><li>1.1 Identify hazards in the work area and during the performance of workplace duties.</li><li>1.2 Assess level of risk</li></ul>                                                                                                    |
|-------------------------------------------------------|----------------------------------------------------------------------------------------------------|
| 2. Follow procedures and strategies for risk control. | <ul> <li>2.1 Report hazards in the work area to designated personnel according to workplace procedures</li> <li>2.2 Follow workplace procedures and work instructions for assessing and controlling risks with minimal supervision.</li> <li>2.3 Whenever necessary, within the scope of responsibilities and competencies, follow workplace procedures for dealing with hazards and incidents, fire and/or other emergencies.</li> </ul> |

#### **ELEMENT**

#### PERFORMANCE CRITERIA

| 3. Contribute to OHS in the workplace.                              | 3.1 Describe employee's rights regarding consultation on OH&S matters                                                                                                |
|---------------------------------------------------------------------|----------------------------------------------------------------------------------------------------|
|                                                                     | 3.2 Raise task and/or job specific OH&S issues with appropriate people in accordance with workplace procedures and relevant OH&S legislative requirements            |
|                                                                     | 3.3 Contribute to participative arrangement for OH&S management in the workplace within organisational procedures and the scope of responsibilities and competencies |
|                                                                     | 3.4 Provide feedback to supervisor on hazards in work area in line with organisational OH&S policies and procedures                                                  |
|                                                                     | 3.5 Provide support in implementing procedures to control risks in accordance with organisational procedures                                                         |
| Examples of OHS issues which may                                    | ☐ Identified Hazards                                                                                                    |
| need to be raised by workers with designated personnel may include: | ☐ Problems encountered in managing risks associated with hazards                                                                                                    |
|                                                                     | ☐ Clarification on understanding of OHS policies and procedures                                                                                                    |
|                                                                     | ☐ Communication and consultation processes                                                                                                    |
|                                                                     | $\square$ Follow up on reports and feedback.                                                                                                    |
|                                                                     | ☐ Effectiveness of risk controls in place                                                                                                    |
|                                                                     | ☐ Training needs                                                                                                    |

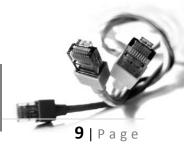

Materials, Tools, Equipment and Testing Devices.

#### **Programming Tools**

- (1) Programming tools are used for software development or system maintenance. Virtually, any program or utility that helps programmers or users develop applications or maintain their computers can be called a tool. Examples of programming tools are compilers, interpreters, assemblers, 4GLs, editors, debuggers and application generators.
- (2) Programming tools help the user analyze or search for data. For example, query and report programs are often called query tools and report tools.
- (3) An on-screen function in a graphics program; for example, line draw, circle draw or brush tool.
- **(4)** A software control panel for setting user preferences.
- (5) Sometimes people will call any software a "tool." For example, the phrase, "there aren't any tools to do that job" means that no application is available to perform the required processing.

| Equipment/Facilities                                                                                                    | Tools & Instruments                                                                                                    | Supplies & Materials     |
|----------------------------------------------------------------------------------------------------|----------------------------------------------------------------------------------------------------|--------------------------|
| Server Computer peripherals Desktop computers OHS guidelines Phil. Environmental protection standards Monitors Motherboard Power supply Network device and cablings Hubs Switches LAN Cards Printers and Scanners Routers USB Flash Drives | Protective eye wear Wire stripper with cutter Pliers(Assorted) Screw drivers (Assorted) Soldering iron/gun De-soldering tool Flashlight Tweezers Mirrors Antistatic wrist wrap LAN Tester Crimping tool Software installer Work bench Magnifying glass | Floppy disk Compact Disk |
|                                                                                                    |                                                                                                    |                          |

# PC HARDWARE SERVICING

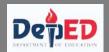

# **OPERATION SHEET 7.1.1**

#### **Plan and Prepare Maintenance Procedure**

1. Prepare/Design a daily maintenance plan for your hardware, (time allotment: 1 week)

| MAINTENANCE TASK        | MON | TUE | WED | THUR | FRI |
|-------------------------|-----|-----|-----|------|-----|
| Recalibrate the battery |     |     |     |      |     |
| Clean computer case     |     |     |     |      |     |
| Clean the keyboard      |     |     |     |      |     |
| Clean the mouse         |     |     |     |      |     |
| Clean the screen        |     |     |     |      |     |
| Clean up hard drives    |     |     |     |      |     |

2. Design a systematic daily plan for your software, (time allotment: 1 week)

| MAINTENANCE TASK             | MON | TUE | WED | THUR | FRIDAY |
|------------------------------|-----|-----|-----|------|--------|
| Create an emergency diskette |     |     |     |      |        |
| Check for viruses            |     |     |     |      |        |
| Back up files                |     |     |     |      |        |
| Defragment hard drive        |     |     |     |      |        |
| Scan hard drive for errors   |     |     |     |      |        |

Program course : Computer Hardware Servicing NCII

Unit of Competency : Maintain Computer System and Networks

Module : Maintaining Computer System and Networks

LO.2 : Maintain Computer System and Networks

#### **Assessment Criteria:**

1. Appropriate personal protective equipment are used in conformity with the standard procedures.

- 2. Periodic maintenance of the equipment is performed following manufacturer's requirements.
- 3. Established procedures are followed in case of repair and parts replacements.
- 4. Accidental events or conditions are responded to in accordance with the established standards.

#### **Resources:**

| Equipment/Facilities        | Tools & Instruments       | Supplies & Materials |
|-----------------------------|---------------------------|----------------------|
| Server                      | Protective eye wear       | Floppy disk          |
| Computer peripherals        | Wire stripper with cutter | Compact Disk         |
| Desktop computers           | Pliers(Assorted)          |                      |
| OHS guidelines              | Screw drivers (Assorted)  |                      |
| Phil. Environmental         | Soldering iron/gun        |                      |
| protection standards        | De-soldering tool         |                      |
| Monitors                    | Flashlight                |                      |
| Motherboard                 | Tweezers                  |                      |
| Power supply                | Mirrors                   |                      |
| Network device and cablings | Antistatic wrist wrap     |                      |
| Hubs                        | LAN Tester                |                      |
| Switches                    | Crimping tool             |                      |
| LAN Cards                   | Software installer        |                      |
| Printers and Scanners       | Work bench                | -                    |
| Routers                     | Magnifying glass          |                      |

PC HARDWARE SERVICING

The Strengthened Technical-Vocational Education Program

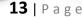

| USB Flash Drives |  |
|------------------|--|
|                  |  |
|                  |  |
|                  |  |
|                  |  |
|                  |  |
|                  |  |
|                  |  |
|                  |  |
|                  |  |
|                  |  |
|                  |  |
|                  |  |
|                  |  |

#### Reference:

- 1. McLaughlin,Robert, Sasser,Susan, Ralston,Mary.<u>Fix Your Own PC</u>.Philippine Graphic Arts, Inc Tandang Sora St.Caloocan City
- 2. Meralco Faoundation. <u>Microcomputer Servicing Plus</u>. Pasig City, Philippines.
- 3. Legaspi, Carlos, Caiña, Mark Anthony. <u>Operate A Personal Computer</u>. Dasmariñas Computer Learning Center. Dasmariñas, Cavite, Philippines
- 4. Bigelow, Stephen J. PC Technician's Troubleshooting, McGaw Hill
- 5. www.helpwithpcs.com
- 6. http://en.wikipedia.org
- 7. www.techsoup.org
- 8. www.howstuffworks.com
- 9. www.microsoft.com/technet/network

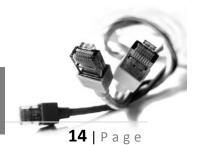

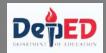

# INFORMATION SHEET 7.2.1.: Personal Protective Equipment

Tools and equipment used to protect the user and the computer system.

Types of personal protective devices

- 1. Anti-static devices
- 2. Power surge protectors
- 3. Personal equipments

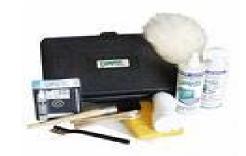

#### **ESD (Electro Static Discharge)**

-A small amount of static electricity that can destroy small parts of your computer.

#### **Anti-static devices**

Devices designed to protect the computer from static electricity.

#### Examples:

- 1. Anti-static wrist strap
- 2. Anti-static mat
- 3. Anti-static bag
- 4. Anti-static spray

#### **Power surge protectors**

Devices designed to protect the computer from sudden power surges from intermittent power sources.

#### Examples:

- 1. AVR (Automatic Voltage Regulators)
- 2. UPS (Uninterrupted Power Supply)

#### **Personal Equipment**

- 1. Small paint brush
- 2. Screw drivers
- 3. Pliers and tweezers
- 4. Compressed air
- 5. Handheld vacuum

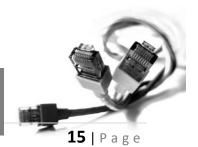

## **PC HARDWARE SERVICING**

#### **Periodic Maintenance Scheme**

Regular scheduled upkeep of your computer will keep you and your computer in working smoothly.

#### **Daily Schedule**

- Update virus and spyware definitions
- Do incremental backup back up updated files for each date.
- Reboot upon crash- Reboot the computer to fix your pc upon crash.

#### Weekly

- Full virus and spyware scan
- Complete backup of files
- Patch up –Get latest software update for your operating system.

#### Monthly

- Clean your PC inside and out.
- Defrag your hard drive to speed up its operation.

#### Yearly

- Check your programs clean up unused programs
- Reformat your hard drive and reinstall the operating system
- Make a full diagnostic check on hardware and software

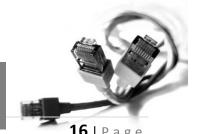

## **Sample Maintenance scheme**

| Preventive Maintenance Activity                                                   | Recommended<br>Frequency                    | Auto?     |
|-----------------------------------------------------------------------------------|---------------------------------------------|-----------|
| Scan hard disk file systems for errors                                            | Daily                                       | Yes       |
| Scan for viruses                                                                  | Daily                                       | Yes       |
| Back up data                                                                      | Daily                                       | No        |
| <u>Clean CRT screen</u>                                                           | Weekly                                      | No        |
| Defragment hard disks                                                             | Monthly                                     | Yes       |
| Scan for hard disk read errors                                                    | Weekly                                      | Yes       |
| <u>Clean mouse</u>                                                                | Monthly                                     | No        |
| Check for full hard disk volumes and remove unnecessary files                     | Monthly                                     | No        |
| <u>Update virus definition files</u>                                              | Monthly                                     | Sometimes |
| Check power protection devices to ensure they are still protecting the system     | Quarterly                                   | No        |
| Check power supply fan for ventilation and dirt buildup and clean if necessary    | Quarterly                                   | No        |
| Back up CMOS information                                                          | Quarterly                                   | No        |
| <u>Update emergency boot floppies</u>                                             | Quarterly                                   | No        |
| Clean floppy disk drive internals and read/write heads                            | Quarterly (depending on use)                | No        |
| Check processor temperature, inspect heat sink and fan to ensure they are working | Annually (or<br>whenever case is<br>opened) | No        |
| Check hard disk for temperature and vibration                                     | Annually (or<br>whenever case is<br>opened) | No        |
| Clean exterior of case                                                            | Annually                                    | No        |
| Clean exterior of monitor                                                         | Annually                                    | No        |
| Check and clean interior, motherboard and expansion cards if necessary            | Annually                                    | No        |
| Check internal connections and cables                                             | Annually                                    | No        |
| Clean keyboard                                                                    | Annually                                    | No        |

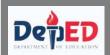

# **SELF CHECK 7.2.1**

#### Answer the following questions

- 1. For somebody who always works with computers, what personal protective devices do you usually use? How often do you use them?
- 2. Computers should be protected from static electricity to prevent component malfunction. What anti-static devices can you utilize to avoid such malfunction?

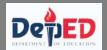

# **INFORMATION SHEET 7.2.2:** Proper Cleaning of Computer Devices

#### **Cleaning the Mouse**

- 1. Shut down the PC before cleaning the mouse.
- 2. Roll the mouse over onto its back and remove the ball access slide cover.
- 3. Wash the mouse ball with water.
- 4. Inspect the mouse ball's chamber, for lint, dirt and threads and carefully remove any you find with tweezers.
- 5. Blow out the mouse ball chamber with compressed air.
- 6. If needed, you can use isopropyl alcohol to clean the exterior of the mouse.
- 7. Reconnect the mouse and restart the computer to give it a complete test

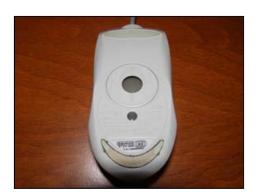

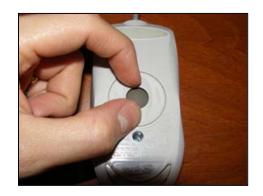

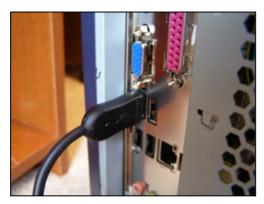

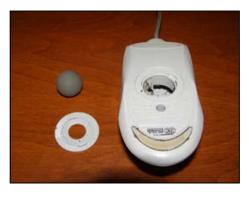

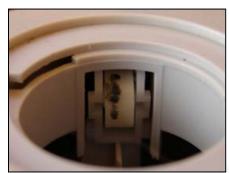

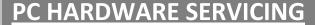

The Strengthened Technical-Vocational Education Program

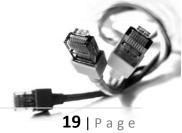

#### **Cleaning the Monitor**

- 1. Turn off the monitor and unplug it from the power source.
- 2. Using compressed air, clean away any dust on the top of the monitor's case.
- 3. Use a soft cloth and isopropyl alcohol to clean the outside of the monitor.
- 4. Use an antistatic cleaner to clean the glass of the monitor.
- 5. Reconnect the monitor and test the performance.

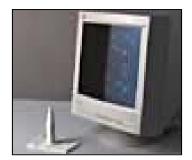

1

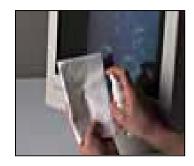

2

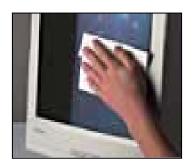

3

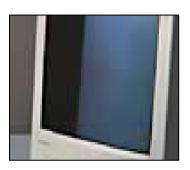

4

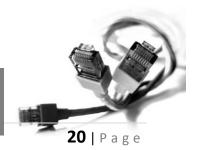

#### Procedure in cleaning the keyboard

- 1. Shut down the computer and turn off the computer.
- 2. Disconnect the keyboard from the computer and lay it upside-down on a flat, clean work surface.
- 3. Remove the screws that hold together the keyboard case.
- 4. Holding the case together, turn the keyboard over, and then remove the top cover. Use the compressed gas and/or brush and vacuum to clean out the keys.
- 5. Taking care not to dislodge any keys, remove the key assembly from the case.
- 6. If the keyboard has a circuit card attached to the key assembly, remove it and set it aside.
- 7. Remove the screws that hold the back metal plate to the key assembly. Put the screws in a cup or another container so you won't lose them.
- 8. Carefully lift off the metal plate. What you find underneath depends on the design of the keyboard. Carefully lift and clean the contacts on the card with the alcohol and cloth.
- 9. Probably, there will be some type of rubber pad between the printed circuit and the back of the keys. Carefully lift this up and clean any spill residue from the pad as well as the backs of the keys.
- 10. Reassemble the pads, printed circuit, circuit card and metal plate, and then turn the assembly right-side up again.
- 11. It would be a good idea to remove the keys and clean them, as well. They should pop off. Just don't remove more than a few at a time, because you'll have a real nightmare to figure out which key go where. Clean under them with the alcohol and cloth.

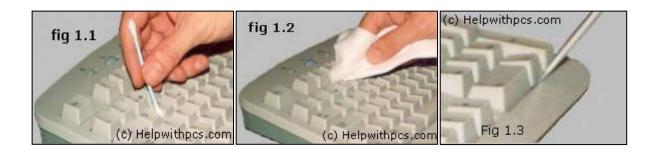

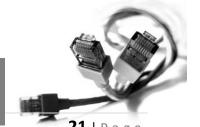

#### **Printer Cleaning**

#### **Inkjet Printer**

- 1. Clean the print nozzle regularly. Most inkjet printers have a built-in utility to clean or unclog the print head nozzles. You should do this regularly, especially if the printer sits idle for a couple of weeks.
- 2. Never turn a printer off by pulling the plug from the power source. Always use the printer's power switch to turn it off. The printer has some built-in functions, such as parking the print head that are tied to the power-off function of the printer's on/off switch.
- 3. Use inkjet quality paper.
- 4. Dust and paper scraps and bits can collect in the bottom of the paper path in an inkjet printer. Remove the paper scraps and blow out any dust or paper bits that have accumulated with compressed air.

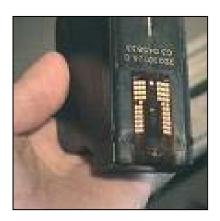

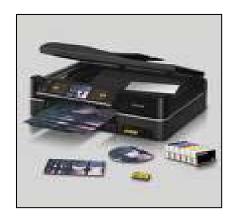

#### Cleaning your system unit

Cleaning the system unit and its parts is not really difficult to do; you just need the proper tools to clean it properly. Using compressed air antistatic strap and a Phillips screw driver you can effectively clean your unit

The parts that need cleaning are the ff:

- 1. Motherboard
- 2. Memory
- 3. Interface cards
- 4. Hard drives
- 5. Optical Drives
- 6. System Case

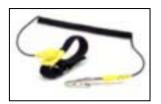

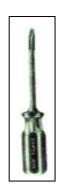

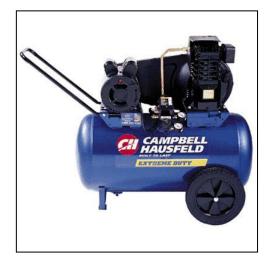

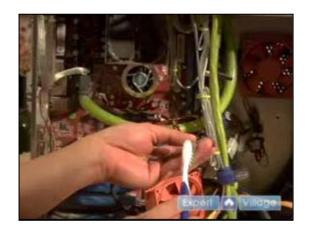

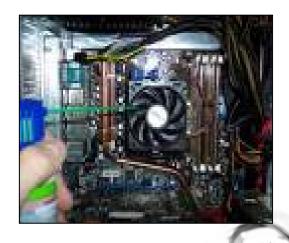

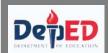

# **OPERATION SHEET 7.2.2**

## **Computer Hardware Maintenance and Cleaning**

| Equipment and Materials:                                                                                                    |
|----------------------------------------------------------------------------------------------------|
| Equipment                                                                                                    |
| System unit                                                                                                    |
| Monitor                                                                                                    |
| Keyboard and Mouse                                                                                                    |
| Printer                                                                                                    |
| Materials                                                                                                    |
| Screw driver                                                                                                    |
| Air Compressor                                                                                                    |
| Anti-static Strap                                                                                                    |
| Computer Hardware Maintenance and Cleaning                                                                                        |
| The student is provided with the necessary equipment and materials to clean the different hardware components of a computer unit. |

The Strengthened Technical-Vocational Education Program

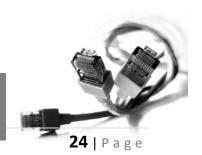

## You will be assessed using the following criteria

| Evaluation:                                                         |        |        |
|---------------------------------------------------------------------|--------|--------|
| CRITERIA                                                            | Passed | Failed |
| Periodic maintenance is observed                                    |        |        |
| 2. Observance of safety precautions.                                |        |        |
| Appropriate materials are used in cleaning the hardware components. |        |        |
| 4. Confirmation of computers normal function.                       |        |        |
|                                                                     |        |        |
|                                                                     |        |        |

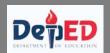

# **SELF CHECK 7.2.2**

#### Write your answers on your answer sheet:

- 1. Enumerate the basic tools needed in cleaning your system unit.
- 2. Can we use anti-static glass cleaner when cleaning the monitor? Yes or No. Why?
- 3. Is it safe to clean your printer when it is still on? Explain.
- 4. Why do we need to shutdown our computer unit before we clean and disassemble?

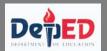

# INFORMATION SHEET 7.2.3: Removirus Viruses from Infected Machines

#### **Computer Virus**

- A virus is a destructive executable program that infects the other programs in the <u>system</u> and spreads by replicating itself.
- Such a program is designed to damage the victim's <u>computer</u> files
- Viruses are coded by malicious programmers in a way that they can spread in the system without one's permission and knowledge.

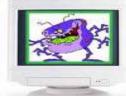

#### **Virus Origins and History**

People create viruses. A person has to write the code, test it to make sure it spreads properly and then release the virus. A person also designs the virus's attack phase, whether it's a silly message or destruction of a hard disk. So why do people do it?

There are at least three reasons. The first is the same psychology that drives vandals and arsonists. Why would someone want to bust the window on someone else's car, or spray-paint signs on buildings or burn down a beautiful forest? For some people, that seems to be a thrill. If that sort of person happens to know computer programming, then he or she may funnel energy into the creation of destructive viruses.

The second reason has to do with the thrill of watching things blow up. Many people have a fascination with things like explosions and car wrecks. When you were growing up, there was probably a kid in your neighborhood who learned how to make gunpowder and then built bigger and bigger bombs until he either got bored or did some serious damage to himself. Creating a virus that spreads quickly is a little like that -- it creates a bomb inside a computer, and the more computers that get infected the more "fun" the explosion.

The third reason probably involves bragging rights, or the thrill of doing it. Sort of like Mount Everest. The mountain is there, so someone is compelled to climb it. If you are a certain type of programmer and you see a security hole that could be exploited, you might simply be compelled to exploit the hole yourself before someone else beats you to it.

Traditional computer viruses were first widely seen in the late 1980s, and they came about because of several factors. The first factor was the spread of personal computers (PCs). Prior to the 1980s, home computers were nearly non-existent or they were toys. Real computers were rare, and they were locked away for use by "experts." During the 1980s, real computers started to spread to businesses and homes because of the popularity of the IBM PC (released in 1982) and the Apple Macintosh (released in 1984). By the late 1980s, PCs were widespread in businesses, homes and college campuses.

The second factor is the use of computer bulletin boards. People could dial up a bulletin board with a modem and download programs of all types. Games are extremely popular, and so are simple word processors, spreadsheets, etc. Bulletin boards lead to the precursor of the virus known as the Trojan horse. A Trojan horse is a program that sounds really cool when you read about it. So you download it. When you run the program, however, it does something uncool like erasing your disk. So you think you are getting a neat game, but it wipes out your system. Trojan horses only hit a small number of people because they are discovered quickly. Either the bulletin board owner would erase the file from the system or people would send out messages to warn one another.

#### **Different Aspects of Computer Virus**

Finder- searches for the new uninfected files and the

Replicator- actually targets these files and infects it by multiplying itself.

#### Types of virus

#### **Resident Viruses**

This type of virus is a permanent which dwells in the RAM memory. From there it can overcome and interrupt all of the operations executed by the system: corrupting files and programs that are opened, closed, copied, renamed etc.

Examples include: Randex, CMJ, Meve, and MrKlunky.

#### **Direct Action Viruses**

The main purpose of this virus is to replicate and take action when it is executed. When a specific condition is met, the virus will go into action and infect files in the directory or folder that it is in and in directories that are specified in the AUTOEXEC.BAT file PATH. This batch file is always located in the root directory of the hard disk and carries out certain operations when the computer is booted.

#### **Overwrite Viruses**

Virus of this kind is characterized by the fact that it deletes the information contained in the files that it infects, rendering them partially or totally useless once they have been infected.

The only way to clean a file infected by an overwrite virus is to delete the file completely, thus losing the original content.

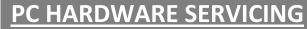

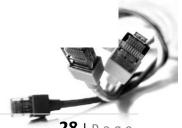

Examples of this virus include: Way, Trj.Reboot, Trivial.88.D.

#### **Boot Virus**

This type of virus affects the boot sector of a floppy or hard disk. This is a crucial part of a disk, in which information on the disk itself is stored together with a program that makes it possible to boot (start) the computer from the disk.

The best way of avoiding boot viruses is to ensure that floppy disks are write-protected and never start your computer with an unknown floppy disk in the disk drive.

Examples of boot viruses include: Polyboot.B, AntiEXE.

#### **Macro Virus**

Macro viruses infect files that are created using certain applications or programs that contain macros. These mini-programs make it possible to automate series of operations so that they are performed as a single action, thereby saving the user from having to carry them out one by one.

Examples of macro viruses: Relax, Melissa.A, Bablas, O97M/Y2K.

#### **Directory Virus**

Directory viruses change the paths that indicate the location of a file. By executing a program (file with the extension .EXE or .COM) which has been infected by a virus, you are unknowingly running the virus program, while the original file and program have been previously moved by the virus.

Once infected it becomes impossible to locate the original files.

#### **Polymorphic Virus**

Polymorphic viruses encrypt or encode themselves in a different way (using different algorithms and encryption keys) every time they infect a system.

This makes it impossible for anti-viruses to find them using string or signature searches (because they are different in each encryption) and also enables them to create a large number of copies of themselves.

Examples include: Elkern, Marburg, Satan Bug, and Tuareg.

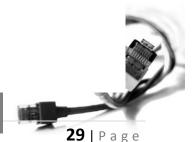

#### **File Infectors**

This type of virus infects programs or executable files (files with an .EXE or .COM extension). When one of these programs is run, directly or indirectly, the virus is activated, producing the damaging effects it is programmed to carry out. The majority of existing viruses belong to this category, and can be classified depending on the actions that they carry out.

#### **Companion Viruses**

Companion viruses can be considered file infector viruses like resident or direct action types. They are known as companion viruses because once they get into the system they "accompany" the other files that already exist. In other words, in order to carry out their infection routines, companion viruses can wait in memory until a program is run (resident viruses) or act immediately by making copies of themselves (direct action viruses).

Some examples include: Stator, Asimov.1539, and Terrax.1069

#### **FAT Virus**

The file allocation table or FAT is the part of a disk used to connect information and is a vital part of the normal functioning of the computer.

This type of virus attack can be especially dangerous, by preventing access to certain sections of the disk where important files are stored. Damage caused can result in information losses from individual files or even entire directories.

#### Worms

A worm is a program very similar to a virus; it has the ability to self-replicate, and can lead to negative effects on your system and most importantly they are detected and eliminated by anti-viruses.

Examples of worms include: PSWBugbear.B, Lovgate.F, Trile.C, Sobig.D, Mapson.

#### **Trojans or Trojan Horses**

Another unsavory breed of malicious code are Trojans or Trojan horses, which unlike viruses do not reproduce by infecting other files, nor do they self-replicate like worms.

#### **Logic Bombs**

They are not considered viruses because they do not replicate. They are not even programs in their own right but rather camouflaged segments of other programs.

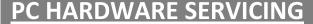

#### How do Virus Affect a System?

- It corrupts files
- It slows down the speed of the computer system
- It causes the system to hang frequently
- It deletes various files

#### Sources of Virus Infection

A virus can enter the system and infect it through various sources. Some of the sources are

- Infected CDs, DVDs, pen drives, etc
- E-mail
- Browsing infected sites
- Downloading files from the internet

#### Steps to Remove Viruses

Removing viruses, though technical, is yet a very simple process if all the required steps are properly followed.

The basic steps are:

- Buy or download an antivirus software(AVG Anti-virus)
- Install the antivirus software

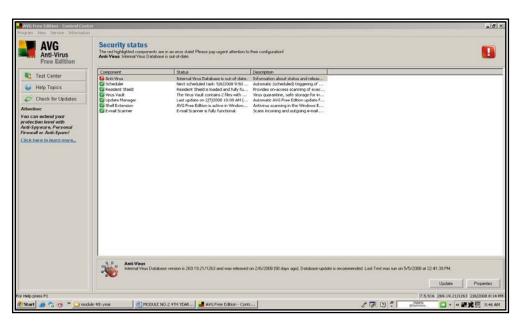

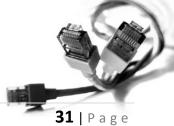

- Update antivirus software with the latest virus definitions
- Do a complete system scan

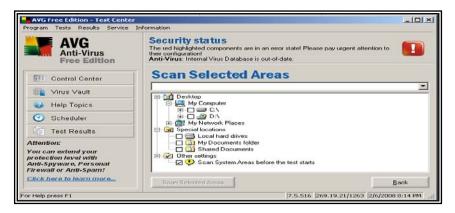

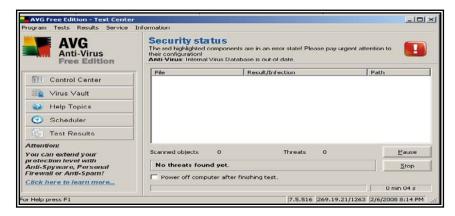

#### **Methods of Eliminating Viruses**

Removing the virus – When the virus can be easily identified and can be removed without affecting other files, then the antivirus removes it from the host place.

Quarantine – This is done when the virus cannot be easily identified removed from the file and the removal of virus means the removal of the complete file. In this method, although the virus is not eliminated, it is rendered inactive by moving the file into "quarantine" and renaming it.

#### **Anti-virus Software**

Software is designed to cure virus infected machines. An anti-virus is a program that searches for, identifies and removes potential viruses existing in the computer system

## Examples of Anti-virus software

- Symantec Norton antivirus
- AVG antivirus
- McAfee Scan
- Microsoft Antivirus
- Kaspersky
- Avast

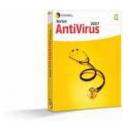

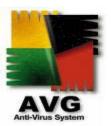

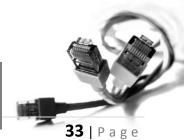

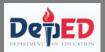

**Equipment and Materials:** 

**PC HARDWARE SERVICING** 

The Strengthened Technical-Vocational Education Program

**Equipment** 

# **OPERATION SHEET 7.2.3**

#### Virus removal

| Monitor                                                                                        |                     |            |
|------------------------------------------------------------------------------------------------|---------------------|------------|
| Keyboard and Mouse                                                                             |                     |            |
|                                                                                                |                     |            |
| Materials                                                                                      |                     |            |
| Anti-virus Software (Any Anti-virus software)                                                  |                     |            |
| Virus removal                                                                                  |                     |            |
| vii us removai                                                                                 |                     |            |
| Provided with the necessary equipment and materials troubles                                   | hoot the virus infe | cted area. |
|                                                                                                |                     |            |
| You will be assessed using the following criteria                                              |                     |            |
| You will be assessed using the following criteria                                              |                     |            |
|                                                                                                |                     |            |
|                                                                                                | Passed              | Failed     |
| Evaluation:                                                                                    | Passed              | Failed     |
| Evaluation: CRITERIA                                                                           | Passed              | Failed     |
| Evaluation:  CRITERIA  1.Periodic maintenance is observed                                      | Passed              | Failed     |
| Evaluation:  CRITERIA  1.Periodic maintenance is observed  2. Safety precautions are observed. | Passed              | Failed     |

Program Course : Computer Hardware Servicing NCII

Unit of Competency : Maintain Computer System and Networks

Module : Maintaining Computer System and Networks

LO.3 Title : Inspecting and testing computer system and networks

#### **Assessment Criteria:**

1. Final inspection of the device is instituted to ensure task perfection.

- 2. Laboratory management and maintenance are observed to conform to company standard.
- 3. Accomplishment report is delivered to concerned teacher after finishing the task.

#### **Resources:**

| Equipment/Facilities        | Tools & Instruments       | Supplies & Materials |
|-----------------------------|---------------------------|----------------------|
| Server                      | Protective eye wear       | Floppy disk          |
| Computer peripherals        | Wire stripper with cutter | Compact Disk         |
| Desktop computers           | Pliers(Assorted)          |                      |
| OHS guidelines              | Screw drivers (Assorted)  |                      |
| Phil. Environmental         | Soldering iron/gun        |                      |
| protection standards        | De-soldering tool         |                      |
| Monitors                    | Flashlight                |                      |
| Motherboard                 | Tweezers                  |                      |
| Power supply                | Mirrors                   |                      |
| Network device and cablings | Antistatic wrist wrap     |                      |
| Hubs                        | LAN Tester                |                      |
| Switches                    | Crimping tool             | 400                  |
|                             | Software installer        |                      |

<u>PC HARDWARE SERVICING</u>

| LAN Cards             | Work bench                           |  |
|-----------------------|--------------------------------------|--|
| Printers and Scanners | Magnifying glass                     |  |
| Routers               | Allen key .0525                      |  |
| USB Flash Drives      | IC insertion/extraction tool         |  |
|                       | RS-232 pin insertion/extraction tool |  |
|                       |                                      |  |

#### Reference:

- 1. McLaughlin,Robert, Sasser,Susan, Ralston,Mary.<u>Fix Your Own PC</u>.Philippine Graphic Arts, Inc Tandang Sora St.Caloocan City
- 2. Meralco Faoundation. Microcomputer Servicing Plus. Pasig City, Philippines.
- 3. Legaspi, Carlos, Caiña, Mark Anthony. <u>Operate A Personal Computer</u>. Dasmariñas Computer Learning Center. Dasmariñas, Cavite, Philippines
- 4. Bigelow, Stephen J. PC Technician's Troubleshooting, McGaw Hill
- 5. www.helpwithpcs.com
- 6. http://en.wikipedia.org
- 7. www.techsoup.org
- 8. www.howstuffworks.com
- 9. <a href="https://www.microsoft.com/technet/network">www.microsoft.com/technet/network</a>

## DepED DIPARTMENT TO I DUCATION

# **JOB SHEET 7.3.1**

#### **Computer System and Network Inspection**

## Materials, Tools and Equipment

# Printer HUB Switch MODEM/Router Network Cable LAN Tester Multi-tester

2 Computer units

**Equipment:** 

#### **Materials:**

Windows XP CD installer

Windows 98 CD installer

Anti-virus Software

Computer Maintenance Software

#### **Hardware Inspection**

Given the following tools and equipment, perform hardware inspection. Check the computers connection and configuration and check for the voltage output of the power supply.

## **PC HARDWARE SERVICING**

#### **Software Inspection**

Given the following materials, perform software inspection.

#### Check for the ff:

- 1. Viruses
- 2. Unnecessary software
- 3. Drivers are installed

#### **Network Inspection**

Given the following tools, perform network inspection.

#### Check the ff:

- 1. File and printer sharing
- 2. Internet connection
- 3. Proper cable connection

You will be assessed using the following criteria

| Evaluation:                               |        |        |
|-------------------------------------------|--------|--------|
| CRITERIA                                  | Passed | Failed |
| 1. Sequence of steps.                     |        |        |
| 2. Observance safety precautions.         |        |        |
| Proper inspection of hardware components. |        |        |
| 4. Proper inspection of the power supply. |        |        |

**PC HARDWARE SERVICING** 

The Strengthened Technical-Vocational Education Program

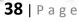

## **Network and Internet Inspection**

You will be assessed using the following criteria

| Evaluation:                                 |        |        |
|---------------------------------------------|--------|--------|
| CRITERIA                                    | Passed | Failed |
| 1. Sequence of steps.                       |        |        |
| 2. Observance of safety precautions.        |        |        |
| 3. Proper inspection of network components. |        |        |
| 4. Proper inspection of network connection. |        |        |
|                                             |        |        |

## **Software Inspection**

You will be assessed using the following criteria

| Evaluation:                               |        |        |
|-------------------------------------------|--------|--------|
| CRITERIA                                  | Passed | Failed |
| 1. Sequence of steps.                     |        |        |
| 2. Observance of safety precautions.      |        |        |
| 3. Proper inspection of operating system. |        |        |
| 4. Proper virus removal.                  |        |        |
|                                           |        |        |

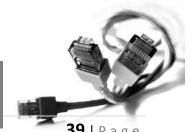

After the inspection, the student will create an accomplishment report to be submitted to the teacher.

## **Accomplishment report**

| Area to be Inspected | Good running condition | Bad running condition | Remarks |
|----------------------|------------------------|-----------------------|---------|
| HARDWARE             |                        |                       |         |
| SOFTWARE             |                        |                       |         |
| NETWORK              |                        |                       |         |
|                      |                        |                       |         |

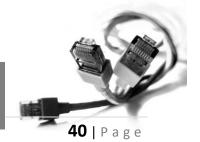

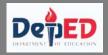

# **ANSWER KEYS**

#### Answer key# 7.2.1

- 1. Personal protective devices are the tools and equipment used to protect the user and the computer system
- 2. Anti-static devices
  - Anti-static wrist strap
  - Anti-static mat
  - Anti-static bag
  - Anti-static spray

#### Answer Key #7.2.2

- 1. Compress Air, Phillip Screw driver, Anti-static strap
- 2. Yes
- 3. No
- 4. To avoid the risk of electrical shock.

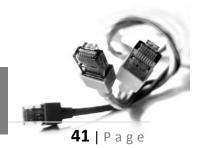